# **Trapeze Mobility Point™**

# MP-71 Installation Guide

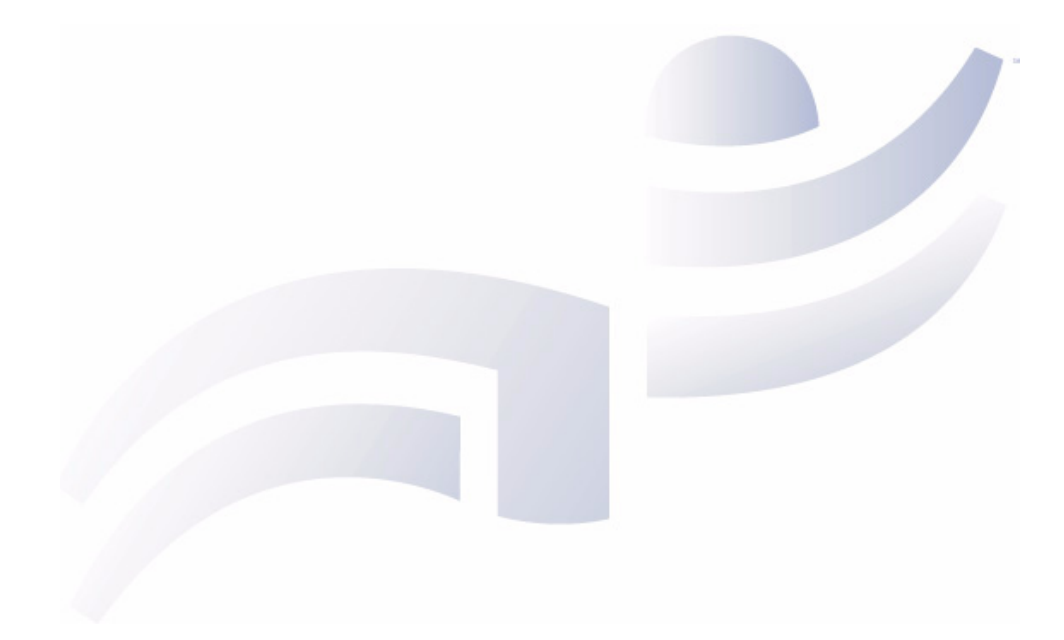

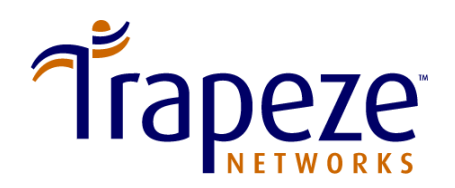

Part Number 730-9502-0141 Draft

Trapeze Networks, Inc. 5753 W. Las Positas Blvd. Pleasanton, CA 94588

Tel: +1 925-474-2200 Fax: +1 925-251-0642 Toll-Free: 877-FLY-TRPZ (877-359-8779)

[www.trapezenetworks.com](http://www.trapezenetworks.com)

© 2006 Trapeze Networks, Inc. All rights reserved.

#### **Trademarks**

Trapeze Networks, the Trapeze Networks logo, the Trapeze Networks flyer icon, Mobility Domain, Mobility Profile, Mobility System, Mobility Exchange, MX, Mobility Point, MP, Mobility System Software, MSS, RingMaster, SentrySweep, Trapeze Access Point Access Protocol, and TAPA are trademarks of Trapeze Networks, Inc. All other products and services are trademarks, registered trademarks, service marks, or registered service marks of their respective owners.

#### **Disclaimer**

All statements, specifications, recommendations, and technical information are current or planned as of the date of the publication of this document. They are reliable as of the time of this writing and are presented without warranty of any kind, expressed or implied. In an effort to continuously improve the product and add features, Trapeze Networks reserves the right to change any specifications contained in this document without prior notice of any kind.

#### **Comments and Feedback**

Your feedback on Trapeze documentation is important to us. Send any comments and suggestions to [doc-bugs@trapezenetworks.com](mailto:doc-bugs@trapezenetworks.com).

**For the most current version of all documentation, see [www.trapezenetworks.com.](http://www.trapezenetworks.com)**

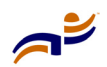

## <span id="page-2-0"></span>**Customer Service**

For general information about Trapeze Networks Mobility System™ products and services, visit [www.trapezenetworks.com](http://www.trapezenetworks.com). For warranty, license, and support information, visit the following sites:

- **Warranty and software licenses.** Current Trapeze Networks warranty and software licenses are available at [www.trapezenetworks.com/services/](http://www.trapezenetworks.com/services/warranty.asp) [warranty.asp.](http://www.trapezenetworks.com/services/warranty.asp)
- **Support services.** For information about Trapeze support services, visit [www.trapezenetworks.com/services/.](http://www.trapezenetworks.com/services/) Or call 1-866-877-9822 (in the US or Canada) or +1 925-474-2400 and select option 5.

**Note.** TRAPEZE NETWORKS SELLS AND SERVICES ITS PRODUCTS PRIMARILY THROUGH ITS AUTHORIZED RESELLERS AND DISTRIBUTORS*.* If you purchased your product from an authorized Trapeze reseller or distributor and do not have a service contract with Trapeze Networks, you must contact your local reseller or distributor for technical assistance.

### **Contacting the Technical Assistance Center**

Contact the Trapeze Networks Technical Assistance Center (TAC) by telephone, email, or fax. If you have a service contract or are a Trapeze Authorized Partner, log in to [www.trapezenetworks.com/services/sup\\_programs.asp](http://www.trapezenetworks.com/services/sup_programs.asp) for more help.

- Within the US and Canada, call 1-866-TRPZTAC (1-866-877-9822).
- From locations outside the US and Canada, call +1 925-474-2400.
- In non-emergencies, send email to  $\text{support}(a)$ trapezenetworks.com.
- When your case is active, you can fax more information to  $+1$  925-474-2423.

(See ["TAC Response Time"](#page-3-1) and ["Information to Have Available" on page iv.](#page-3-0))

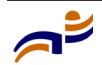

 $\rightarrow$ 

### <span id="page-3-1"></span>**TAC Response Time**

TAC responds to service requests as follows:

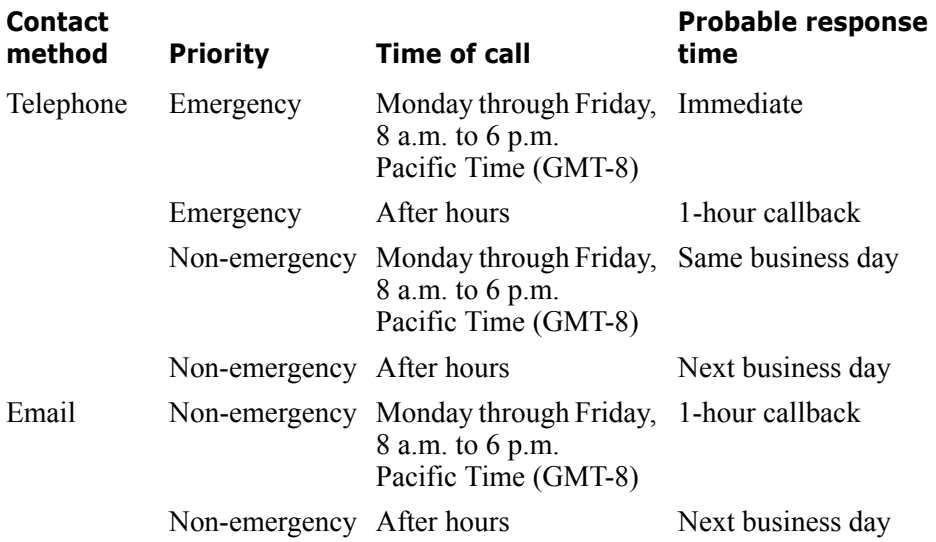

### <span id="page-3-0"></span>**Information to Have Available**

To expedite your service request, have the following information available when you call or write to TAC for technical assistance:

- Your company name and address
- Your name, telephone number, cell phone or pager number, and email address
- Name, model, and serial number of the product(s) requiring service
- Software version and release number
- Wireless client information
- License levels for RingMaster™ and Mobility Exchange™ (MX™) products
- Description of the problem and status of the troubleshooting effort

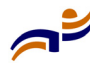

# **Contents**

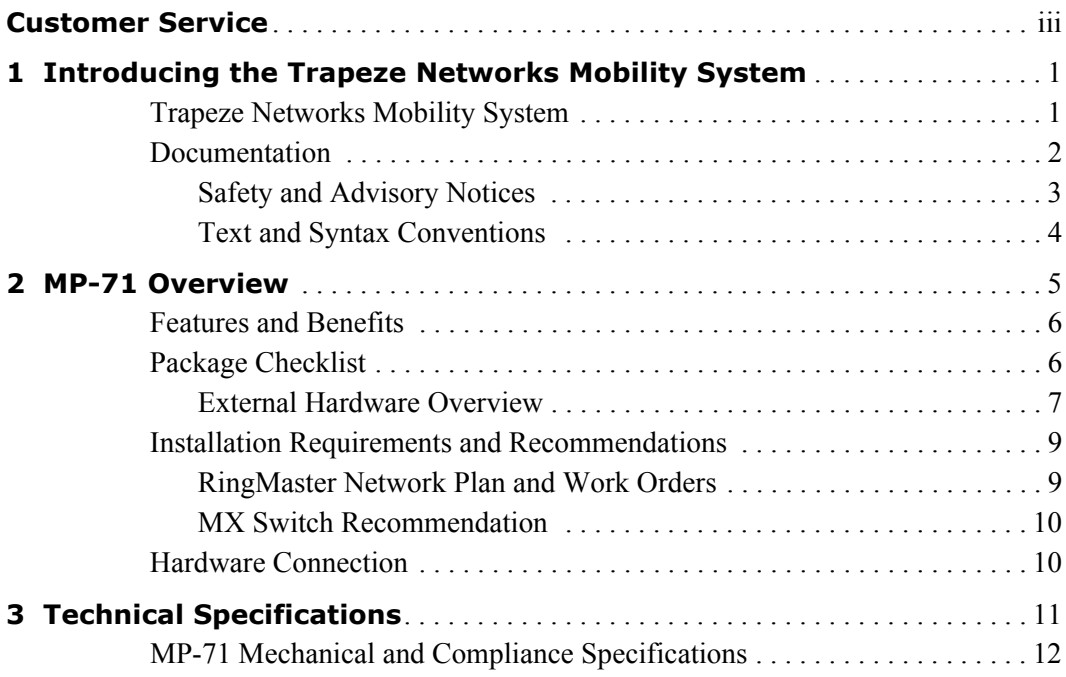

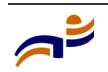

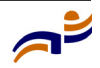

# <span id="page-6-1"></span><span id="page-6-0"></span>**Introducing the Trapeze Networks Mobility System**

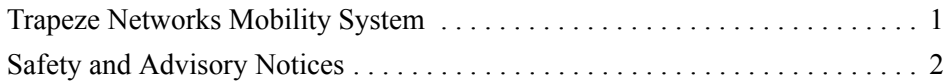

This guide shows you how to install a Trapeze Networks™ Mobility Point™ (MP™) access point, model MP-71, in a Trapeze Networks Mobility System™ wireless LAN (WLAN).

Read this guide if you are a network administrator or other person installing MP access points in a network.

## <span id="page-6-2"></span>**Trapeze Networks Mobility System**

The Trapeze Networks Mobility System is a system for planning and deploying a secure wireless LAN (WLAN) in an existing wired enterprise network. The Trapeze system provides authenticated connectivity to both wireless and wired users in large environments such as office buildings, hospitals, and university campuses.

The Trapeze Mobility System fulfills the three fundamental requirements of an enterprise WLAN: It eliminates the distinction between wired and wireless networks, allows users to work safely from anywhere (*secure mobility*), and provides a comprehensive suite of intuitive tools for planning and managing the network before and after deployment.

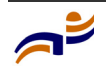

The Trapeze Networks Mobility System consists of the following components:

- **RingMaster tool suite—a** full-featured graphical user interface (GUI) application for planning, configuring, deploying, and managing a WLAN and its users
- **One or more Mobility Exchange™ (MX™) switches**—distributed, intelligent machines for managing user connectivity, connecting and powering Mobility Point (MP) access points, and connecting the WLAN to the wired network backbone
- **Multiple Mobility Point (MP) access points**—wireless access points (APs) that transmit and receive radio frequency (RF) signals to and from wireless users and connect them to an MX switch
- Mobility System Software<sup>™</sup> (MSS<sup>™</sup>)—the operating system that runs all MX switches and MP access points in a WLAN, and is accessible through a command-line interface (CLI), the Web View interface, or the RingMaster™ **GUI**

## <span id="page-7-0"></span>**Safety and Advisory Notices**

The following kinds of safety and advisory notices appear in this manual. For translations of all safety warnings, see Trapeze Regulatory Information document.

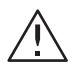

**Caution!** This situation or condition can lead to data loss or damage to the product or other property.

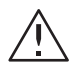

**Warning!** This situation or condition can cause injury.

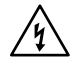

**Warning!** High voltage. This situation or condition can cause injury due to electric shock.

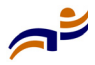

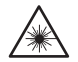

**Warning!** Radiation. This situation or condition can cause injury due to improper handling of fiber-optic equipment.

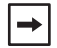

**Note.** This information is of special interest.

#### <span id="page-8-0"></span>**Text and Syntax Conventions**

Trapeze manuals use the following text and syntax conventions:

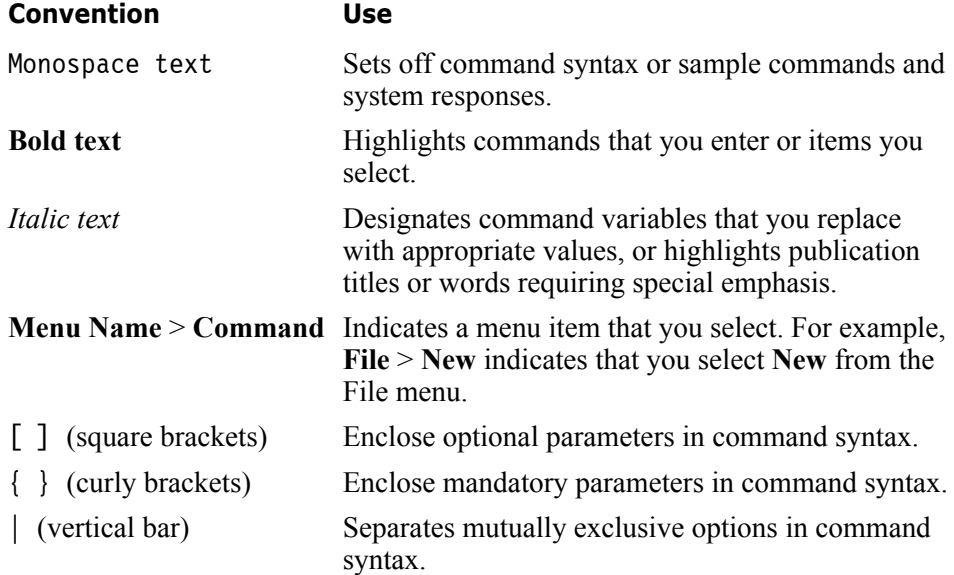

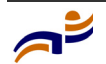

## <span id="page-9-1"></span>**MP-71 Overview**

<span id="page-9-0"></span>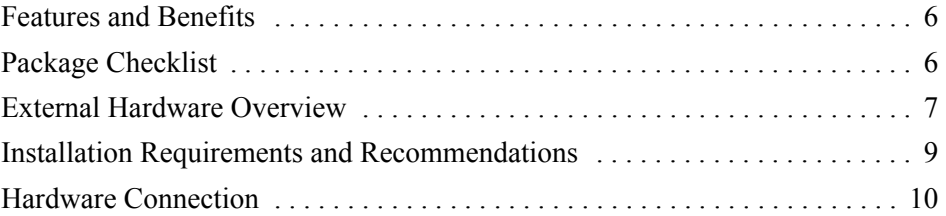

Trapeze Networks Mobility Point (MP), model MP-71, provides IEEE 802.11b/g wireless access to the network. MP access points are designed for use with a Trapeze Networks Mobility Exchange (MX) switch. MP access points require hardware installation only. All configuration for an MP access point takes place on the MX switch.

**Warning!** Installation must be performed by qualified service personnel only. Read and follow all warning notices and instructions marked on the product or included in the documentation. Before installing the product, read the *Trapeze Regulatory Information* document.

**Note.** The MP radios are disabled by default and can be enabled only by a system administrator using the MX switch.

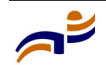

 $\left| \rightarrow \right|$ 

## <span id="page-10-0"></span>**Features and Benefits**

The MP-71 provides the following features and benefits:

- High performance 11 Mbps (802.11b) or 54 Mbps (802.11g) data rate
- Wi-Fi, WPA interoperability
- IEEE 802.11b and 802.11g compliant
- WPA with PSK/TKIP/AES support
- WPA2 support
- IEEE 802.3af (PoE) compliance

## <span id="page-10-1"></span>**Package Checklist**

The MP-71 package includes:

- One MP-71 Mobility Point (MP) access point
- User Guide
- Two reverse polarity SMA antennas

Contact Trapeze Networks if there are any incorrect, missing or damaged parts. If possible, retain the carton, including the original packing materials. Use them again to repack the product in case there is a need to return it.

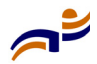

#### **Package Checklist** Chapter 2

### <span id="page-11-0"></span>**External Hardware Overview**

Figures 1 and 2 show the external hardware features of the MP-71.

#### **Figure 1. MP-71 Front View**

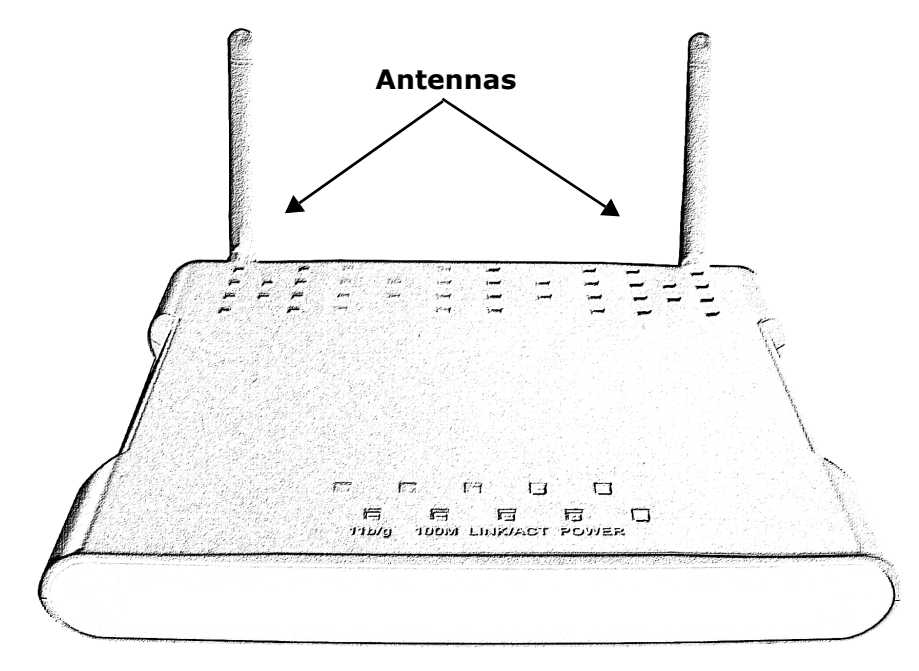

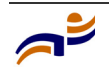

Chapter 2

**Figure 2. MP-71 Rear View**

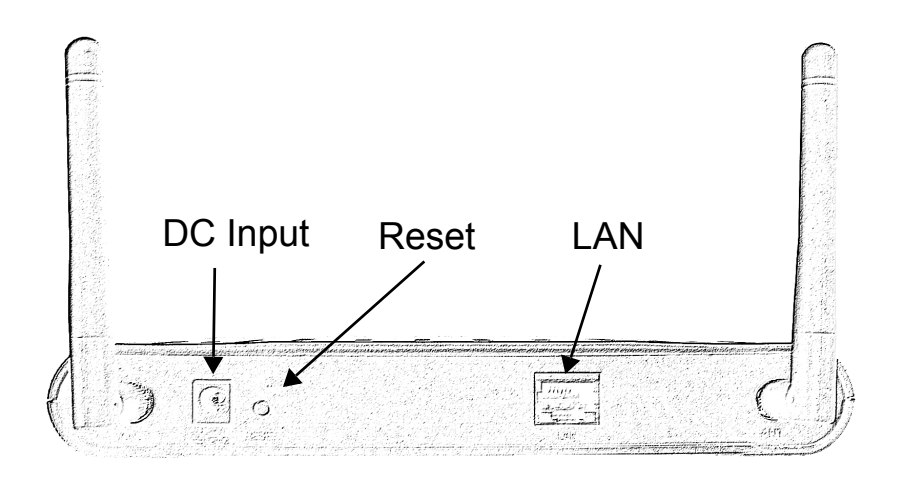

**Figure 3. Placement of MP-71 LEDs**

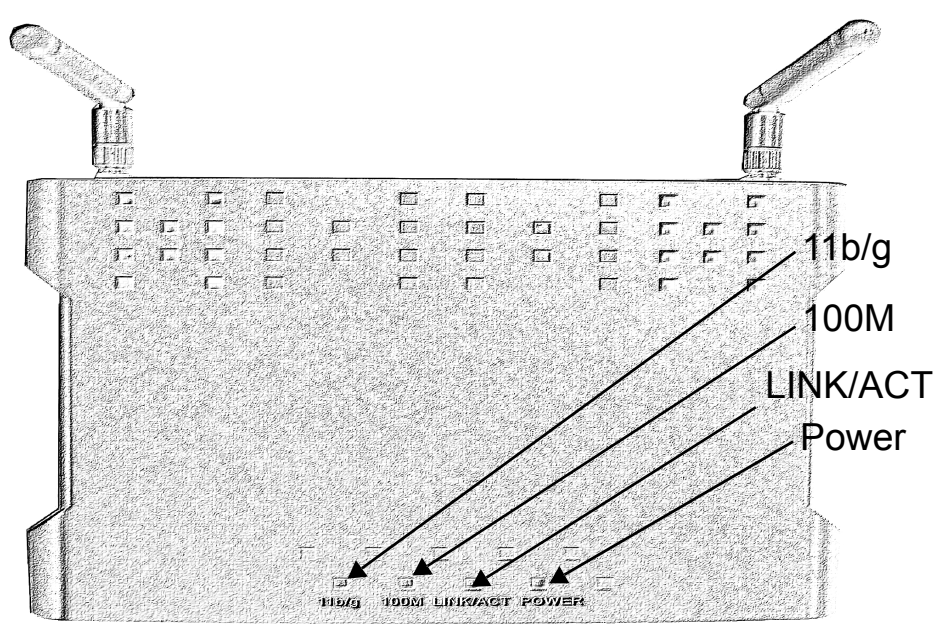

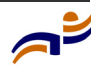

| <b>Status</b> | 802.11 <sub>b/g</sub>                    | <b>Netword</b>                              | <b>Power</b> |
|---------------|------------------------------------------|---------------------------------------------|--------------|
| On)           | Link is activated.                       | Link is activated.                          | Power        |
| Off           | No wireless connection No LAN connection |                                             | No Power     |
| Blinking      |                                          | Transmit/Receive Data Transmit/Receive Data | N/A          |

**Table 1. LED Descriptions**

### <span id="page-13-0"></span>**Installation Requirements and Recommendations**

For best results, follow these requirements and recommendations before installing an MP-71 access point.

### <span id="page-13-1"></span>**RingMaster Network Plan and Work Orders**

If you are using RingMaster to plan your Trapeze Networks Mobility System installation, you might want to create and verify a network plan for the entire Trapeze network installation and generate an MP work order, before installing MP access points. A network plan and the MP work orders generated from it provide the following information about MP access point installation and configuration:

- Number of MP access points required for adequate WLAN capacity in each coverage area
- Detailed installation location for each MP access point
- Settings for all MP access points in the WLAN

(For information about installing RingMaster, creating and verifying a network plan, and generating an MP work order, see the *Trapeze RingMaster User's Guide*  and *Trapeze RingMaster Reference Manual*.)

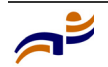

### <span id="page-14-0"></span>**MX Switch Recommendation**

Trapeze Networks recommends that you install and configure an MX switch before installing an MP access point. If the switch is already installed and configured for the MP access point, you can immediately verify the cable connection when you plug the cable into the MP access point.

## <span id="page-14-1"></span>**Hardware Connection**

#### **Placing the MP-71**

- **1** Locate the MP-71 at the center of your wireless network for better coverage of wireless stations.
- **2** Adjust the direction of the antennas as necessary.

#### **Connecting the MP-71**

- **3** Connect the Ethernet cable to an MX, a PoE, or a PoE mid-span injector.
- **4** Configuration of the MP-71 is performed from an MX or RingMaster.

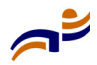

# <span id="page-15-1"></span>**Technical Specifications**

<span id="page-15-0"></span>This chapter lists the technical specifications for the Trapeze Networks MP-71 access point. [Table 2](#page-16-1) lists the mechanical and compliance specifications. (For detailed compliance information, see the *Trapeze Regulatory Information* document.)

(For specifications for the MX switch, see the *Trapeze Mobility Exchange Installation and Basic Configuration Guide*.)

**Note.** This Listed Accessory is designed and approved to be used only with Trapeze Networks Mobility Exchange (MX) models.

**Note.** The MP radios are disabled by default and can be enabled only by the system administrator using the RingMaster management application or the MX switch's command-line interface (CLI).

**Note.** The radio frequency band, operating channels, and transmit power depend on the country of operation specified by the system administrator using RingMaster or the CLI of MX switch.

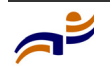

 $\rightarrow$ 

 $\rightarrow$ 

 $\left| \rightarrow \right|$ 

## <span id="page-16-0"></span>**MP-71 Mechanical and Compliance Specifications**

[Table 2](#page-16-1) lists the mechanical and compliance specifications for the MP-71.

| <b>Specification</b>            | <b>Description</b>                                                  |
|---------------------------------|---------------------------------------------------------------------|
| LAN port                        | $1X$ RJ-45 $10/100$ Mbps port with PoE (802.af) support             |
| Power Supply                    | 5V, 2A DC input, requires external power adapter (not<br>supplied)  |
|                                 | Power over Ethernet (802.3af)                                       |
| Temperature Range               | Operating: 0 to 40 °C (32 - 104°F)                                  |
|                                 | Storage: -40 to 80 °C (-40 to 176 °F)                               |
| Humidity                        | 10% to 90% (non-condensing)                                         |
| <b>Modulation Types</b>         | 802.11g: OFDM                                                       |
|                                 | 802.11b: CCK                                                        |
| Network Configuration           | Infrastructure Mode: 802.11b/g                                      |
| <b>Operating Frequency</b>      | $802.11b/g$ :<br>2.4 GHz to 2.4835 GHz based on country regulations |
| Power Injector                  | Input: 100-240 VAC, 47-63 Hz, 1.5 A                                 |
|                                 | Output: 48 VDC, 1.2 A                                               |
| Physical Size                   | $190.0 \times 145.5 \times 29.0 \text{ mm}$ (7.48 x 5.73 x 1.14 in) |
| Weight                          | 4.8 kg (10.58 lbs)                                                  |
| <b>EMC Compliance (Class B)</b> |                                                                     |
| Radio Certification             | China: SRRC                                                         |
|                                 | Taiwan: DGT                                                         |
|                                 | Australia/New Zealand: ASIN7 3548                                   |
|                                 | South Korea: MIC                                                    |

<span id="page-16-1"></span>**Table 2. MP-71 Mechanical and Compliance Specifications**

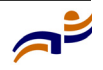

| <b>Specification</b> | <b>Description</b>                                                         |
|----------------------|----------------------------------------------------------------------------|
| Safety               | UL/cUL60950-1, IEC60950-1 (CB)                                             |
| <b>Standards</b>     | IEEE 802.3 10BASE-T, IEEE 802.3u 100BASE-TX,<br>IEEE 802.11b, IEEE 802.11g |

**Table 2. MP-71 Mechanical and Compliance Specifications** 

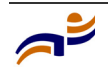

Trapeze Networks, Inc. 5753 W. Las Positas Blvd. Pleasanton, CA 94588

Tel: +1 925-474-2200 Fax: +1 925-251-0642 Toll-Free: 877-FLY-TRPZ (877-359-8779)

[www.trapezenetworks.com](http://www.trapezenetworks.com)

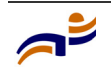

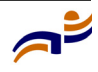